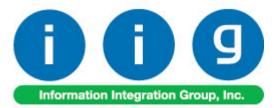

# Matrix Processing by Item For Sage 100 ERP 2013

457 Palm Drive Glendale, CA 91202 818-956-3744 818-956-3746 sales@iigservices.com

www.iigservices.com

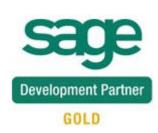

Information in this document is subject to change without notice. No part of this document may be reproduced or transmitted in any form or by any means, electronic or mechanical, for any purpose without the express written consent of Information Integration Group, Inc.

#### TRADEMARKS

*MS-DOS* and *Windows* are trademarks of Microsoft Corporation.

SAGE 100 ERP (formerly Sage ERP MAS 90 and 200) is registered trademarks of Sage Software, Inc.

All other product names and brand names are service marks, and/or trademarks or registered trademarks of their respective companies. 1

### **Table of Contents**

| Installation Instructions and Cautions               |   |
|------------------------------------------------------|---|
| Wait! Before You Install – Do You Use CUSTOM OFFICE? |   |
| Registering IIG products                             |   |
| ODBC Security                                        |   |
| Role Maintenance                                     |   |
| Size & Color Matrix for Data Entries                 |   |
| Inventory Management Options                         | 6 |
| Item Maintenance                                     |   |
| Matrix Code Maintenance                              |   |
| Purchase Order                                       |   |
| Sales Order Entry                                    |   |
|                                                      |   |

### **Installation Instructions and Cautions**

**PLEASE NOTE: SAGE 100 ERP** must already be installed on your system before installing any IIG enhancement. If not already done, perform your SAGE 100 ERP installation and setup now; then allow any updating to be accomplished automatically. Once SAGE 100 ERP installation and file updating is complete, you may install your IIG enhancement product by following the procedure below.

#### Wait! Before You Install - Do You Use CUSTOM OFFICE?

**THIS IS AN IMPORTANT CAUTION:** If you have Custom Office installed, **and** if you have modified any SAGE 100 ERP screens, you must run **Customizer Update** after you do an enhancement installation.

But wait! BEFORE you run Customizer Update, it is very important that you print all of your tab lists. Running Customizer Update will clear all Tab settings; your printed tab list will help you to reset your Tabs in Customizer Update. Custom Office is installed on your system if there is an asterisk in the title bar of some of the screens. The asterisk indicates that the screen has been changed.

| Ŕ | 🚡 * Sales Orde    | r Entry (111) 00   | 5/12/2006        |                               |
|---|-------------------|--------------------|------------------|-------------------------------|
|   | Order Number      | Q.                 | 🛃 💽 🤇            |                               |
|   | <u>1</u> . Header | <u>2</u> . Address | <u>3</u> . Line: | s <u>4</u> . Totals           |
|   | Order Date        |                    | Orde             | я Туре                        |
|   | Customer No.      |                    | 2. E1            |                               |
|   | [                 |                    |                  |                               |
|   |                   |                    |                  | Ship To Addr                  |
|   | Ship Data         |                    |                  | <u>Terms Code</u><br>Shin Via |

An *asterisk* in a window's title bar indicates that the screen has been modified. This means that **Custom Office** is installed.

Follow all the instructions on this page before you run **Customizer Update**!

#### **Registering IIG products**

IIG Enhancement should be registered to be able to use it. If registration is not performed, the enhancement will work in a demo mode for a limited time period. The registration can be still done during the demo period.

Select the **IIG Product Registration** program under the **Library Master Setup** menu of the SAGE 100 ERP.

If this option is not listed under the Library Master Setup menu, go to the main menu, and select **Run** from the **File** menu. Type in SVIIGR and click **OK**.

| 🔓 IIG Master Developer En                 | hancement Re | gistration   |                   |               | ? _ 🗆 🗙          |
|-------------------------------------------|--------------|--------------|-------------------|---------------|------------------|
| Registered Customer IIG                   |              |              |                   |               |                  |
| Registration Information<br>Reseller Name |              |              |                   |               |                  |
| Serial Number                             | 1111111      |              |                   |               |                  |
| Customer Number                           | 2222222222   |              |                   |               |                  |
| User Key                                  | 333333333333 | 3333333      |                   |               |                  |
| Product Key                               | 55555 555    | 555 55555    | 55555 55555       |               |                  |
| Enhancement                               | Level        | Release Date | Serial Number     | Unlocking Key | <u> </u>         |
| IIG Enhancement                           | 5.00         |              | مممممممممممم      | BBBBBB        | Undo             |
| Enhancement                               | Level        | Release Date | Serial Number     | Unlocking Key | Status           |
| IIG Enhancement                           | 5.00         |              | . ۵۵۵۵۵۵۵۵۵۵۵۵۵۵۵ | . BBBBBB      | Invalid          |
|                                           |              |              |                   |               |                  |
|                                           |              |              |                   |               |                  |
|                                           |              |              |                   |               |                  |
|                                           |              |              |                   |               |                  |
| Print Registration Form                   |              |              |                   |               |                  |
|                                           |              |              |                   |               | IG TST 5/24/2013 |

Enter **Serial Number** and **Unlocking Key** provided by IIG, and click **OK**.

If multiple IIG Enhancements are installed, Serial Numbers and Unlocking Keys should be entered for each enhancement.

Use the **Print Registration Form** button to print IIG Registration Form.

### **ODBC Security**

After installing an **IIG Enhancement**; it is **very important to verify** whether or not the **Enable ODBC Security within Role Maintenance** check box is selected in the **System Configuration** window of your system. If it is selected you must assign ODBC security permissions and allow access to custom data tables/fields for the Roles defined in your system.

| -ODBC Security-                              | 1 |
|----------------------------------------------|---|
| Enable ODBC Security within Role Maintenance |   |
|                                              | 2 |

### **Role Maintenance**

After installing an **IIG Enhancement**, permissions must be configured for newly created Tasks and Security Events.

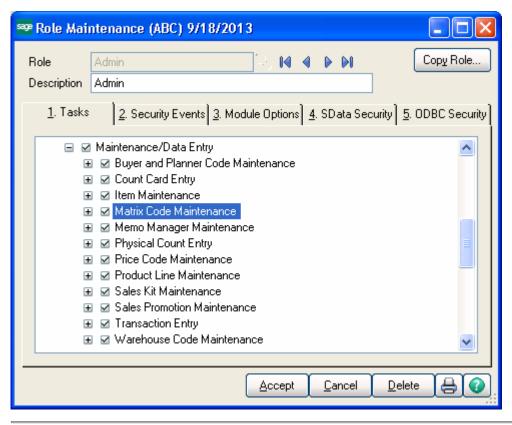

INFORMATION INTEGRATION GROUP 457 PALM DRIVE GLENDALE, CA 91202

### Size & Color Matrix for Data Entries

#### Inventory Management Options

The Master Item Style, Size and Color fields added to the Main tab of the Inventory Management Options screen allow for specifying the number of characters for respective segments of Master Items.

The first segment of Item Code "Style" indicates the size of Master Item Code. The second (Size) and third (Color) segments are intended correspondingly for indicating the number of characters for Size and Color.

| 🔤 Inventory Management Options (TST) 9/18/2013 |                                             |
|------------------------------------------------|---------------------------------------------|
| 1. Main 2. Additional 3. Entry 4. Printing     | ]                                           |
| · · · ·                                        | Inventory Period                            |
| Require Multiple Warehouses                    | Base Inventory Periods On Calendar Months V |
| Reorder by Warehouse                           | Current Calendar Year 2010                  |
| Default Warehouse Code 000 🔍                   | Current Period 05 🗸                         |
| Segment Substitution                           |                                             |
| G/L Segment for Whse Postings Location         | Enable Warranty Tracking                    |
|                                                |                                             |
| Track Warehouse Transfers as Issues            | Integrate with<br>General Ledger            |
| Calculate Commission by Inventory Item         | Job Cost                                    |
| Include in Quantity Available No POs and WOs V |                                             |
|                                                | <b>-</b>                                    |
| Master Item Code Style 8 Size 2 Color 5        |                                             |
| Construct Grid by only existing Matrix Codes V |                                             |
|                                                |                                             |
| L                                              | Accept Cancel                               |

| nventory Management Options Listing     | 9        |          |       |          |   |        |   | Test(TST) |
|-----------------------------------------|----------|----------|-------|----------|---|--------|---|-----------|
| Main Folder Options                     |          |          |       |          |   |        |   |           |
| Require Multiple Warehouses             | Yes      |          |       |          |   |        |   |           |
| Reorder by Warehouse:                   | Yes      |          |       |          |   |        |   |           |
| Default Warehouse Code:                 | 000      | CENT     | RAL W | AREHOUSE |   |        |   |           |
| Segment Substitution                    |          |          |       |          |   |        |   |           |
| G/L Segment for Warehouse Postings:     | Locatio  | n        |       |          |   |        |   |           |
| Track Warehouse Transfers as Issues:    | No       |          |       |          |   |        |   |           |
| Calculate Commission by Inventory Item: | Yes      |          |       |          |   |        |   |           |
| Include in Quantity Available:          | No POs   | and WC   | )s    |          |   |        |   |           |
| Inventory Period                        |          |          |       |          |   |        |   |           |
| Base Inventory Periods On:              | Calend   | ar Month | S     |          |   |        |   |           |
| Current Calendar Year:                  | 2010     |          |       |          |   |        |   |           |
| Current Period:                         | 05       |          |       |          |   |        |   |           |
| Enable Warranty Tracking:               | Yes      |          |       |          |   |        |   |           |
| Integrate with                          |          |          |       |          |   |        |   |           |
| General Ledger:                         | Yes      |          |       |          |   |        |   |           |
| Job Cost:                               | No       |          |       |          |   |        |   |           |
| Master Item Code :                      | Style:   |          | 8     | Size:    | 2 | Color: | 5 |           |
| Construct Grid by only existing:        | Matrix C | Codoo    |       |          |   |        |   |           |

If there are Matrix Codes already setup in the system based on the defined segments, the following message will appear upon changing the sizes of corresponding segments.

| see Sage | 100 ERP                                                                                       | × |
|----------|-----------------------------------------------------------------------------------------------|---|
| 2        | All Matrix Codes setup previously will be deleted. Do you want to proceed with these changes? |   |

Selecting **Yes** will allow the user to accept changes and delete all Matrix Codes previously setup.

Select **Item Codes** or **Matrix Codes** in the **Construct Grid by only existing** drop down to construct the Matrix grid by existing Item Codes or Matrix Codes.

It's necessary to have the Item Codes with corresponding number of characters for Style, Size and Color segments setup in the system so that to have the Matrix Distribution grid constructed based on the **Item Codes**.

| sag | ltem Ma   | atrix Dist | ribution En | try  |                     |                     |                   |
|-----|-----------|------------|-------------|------|---------------------|---------------------|-------------------|
|     | ltem Code | SUN HAT    | ESL BLACK   |      | Kid Sun Hat         | s: black            |                   |
| ſ   |           |            | L           | XL   |                     |                     |                   |
|     | BLACK     |            | 0           |      |                     |                     |                   |
|     | RED       |            |             | 0    |                     |                     |                   |
|     |           |            |             |      |                     |                     |                   |
|     |           |            |             |      |                     |                     |                   |
|     |           |            |             |      |                     |                     |                   |
|     |           |            |             |      |                     |                     |                   |
|     |           |            |             |      |                     |                     |                   |
|     |           |            |             |      |                     |                     |                   |
|     |           |            |             |      |                     |                     |                   |
| L   |           |            |             |      |                     |                     | - Show Quantities |
|     |           |            |             | Grid | l column Width 10 🍔 | Enter quantities by | Available         |
|     |           |            |             |      |                     | Columns 🔽           |                   |
|     |           |            |             |      |                     |                     | <u> </u>          |
|     |           |            |             |      |                     |                     |                   |

If Matrix Code is selected in the **Construct Grid by only existing drop-down**, the Item **Matrix Distribution Entry** looks as follows:

| 🔓 Item Matrix Dist | ribution En | try  |            |               |                                  |                                                                                                    |
|--------------------|-------------|------|------------|---------------|----------------------------------|----------------------------------------------------------------------------------------------------|
| Item Code SUN HAT  | SL BLACK    |      |            | Kid Sun Hats: | black                            |                                                                                                    |
|                    | L           | м    | S          |               |                                  |                                                                                                    |
|                    | 0/0         |      |            |               |                                  |                                                                                                    |
| BLUE               |             |      |            |               |                                  |                                                                                                    |
| BROWN              | 0/0         |      |            |               |                                  |                                                                                                    |
| LILAC              |             | 0/0  |            |               |                                  |                                                                                                    |
| PINK               |             |      |            |               |                                  |                                                                                                    |
| PURPL              |             |      |            |               |                                  |                                                                                                    |
| RED                |             |      |            |               |                                  |                                                                                                    |
| WHITE              |             |      |            |               |                                  |                                                                                                    |
|                    |             |      |            |               |                                  |                                                                                                    |
|                    |             |      |            |               |                                  |                                                                                                    |
|                    |             | Grid | column Wid | ith 10        | Enter quantities by<br>Columns 🔽 | Show Quantities       Available     Image: Contract of the second second seco |
|                    |             |      |            |               |                                  | <u>Q</u> K <u>C</u> ancel                                                                                                    |

#### Item Maintenance

In the **Item Maintenance** enter an item with the Item Code size equal to the number of characters specified for Style in the Inventory Management Options and select **Master** in the **Master/Slave** drop down.

| 🔤 Item Maintenance (TST) 9/18/2013                                                 |                                           |                                                    |                    |                                           |                    |                  |                       |                            |  |
|------------------------------------------------------------------------------------|-------------------------------------------|----------------------------------------------------|--------------------|-------------------------------------------|--------------------|------------------|-----------------------|----------------------------|--|
|                                                                                    | I HATS<br>Gun Hats                        |                                                    | 3  5  M<br> ₽      | 4 Þ ÞI                                    | Cor                | y <u>F</u> rom)  | Renum <u>b</u> er     | More 🔻                     |  |
| <u>1</u> . Main                                                                    | 2. Additional                             | 3. Quantity                                        | <u>4</u> . History | <u>5</u> . Trans                          | actions <u>6</u> . | Orders ]         | <u>7</u> . Cost Detai | I)                         |  |
| Product Line<br>Product Type<br>Valuation<br>Procurement                           | WF&A & WORKS<br>Finished Good &<br>FIFO & | TATION FURN 8<br>Weight<br>Volume<br>Inventory Cyc | 0.0000             | Unit of M<br>Standard<br>Purchas<br>Sales | EACH               | No. of E         |                       | 1                          |  |
| Master/Slave                                                                       | Master 💌                                  | Master Item                                        |                    |                                           |                    | 2                |                       |                            |  |
| Price Code<br>Default Whse<br>Sales<br>Retail Price<br>Standard Price<br>Last Sold | 000 CENTRA<br>.000<br>.000                | Avera                                              | Warra              | ry Vendor                                 | .000               |                  |                       | .000<br>.000 ==<br>.000 == |  |
| Whse Desc                                                                          | ription On Hand<br>RAL00                  | 0n P0<br>.00                                       | On SO<br>.00       | On Bk Ord<br>.00                          | Committed<br>.00   | Available<br>.00 | In Shipping<br>.00    | On H                       |  |
|                                                                                    |                                           |                                                    |                    |                                           |                    | ot <u>C</u> anc  | el <u>D</u> elete     |                            |  |

After accepting the Master Item it's necessary to enter corresponding Slave Items with Item Codes constructed as follows: **Master Item Code + Size +Color** and assign to respective **Master Item.**  9

| 🤓 Item Mainte                                                                      | nance (TST) 9/18/2013                                                                                                    |
|------------------------------------------------------------------------------------|----------------------------------------------------------------------------------------------------|
|                                                                                    | HATSM RED                                                                                                    |
| <u>1</u> . Main                                                                    | 2. Additional <u>3</u> . Quantity <u>4</u> . History <u>5</u> . Transactions <u>6</u> . Orders <u>7</u> . Cost Detail                                                                                                    |
| Product Line<br>Product Type<br>Valuation<br>Procurement                           | WF&A   WORKSTATION FURN & ACCESS     Finished Good   Weight     FIFO   Volume     0.0000   Sales     EACH   No. of     EACH   No. of     EACH   No. of     EACH   No. of     EACH   No. of     EACH   No. of     EACH   No. of     EACH   No. of     EACH   No. of     EACH   No. of     EACH   No. of     EACH   No. of |
| Master/Slave                                                                       | Slave Master Item SUN HATS                                                                                                    |
| Price Code<br>Default Whse<br>Sales<br>Retail Price<br>Standard Price<br>Last Sold | Primary Vendor Non   000 CENTRAL WAREHOUSE Warrantv Code   000 CENTRAL WAREHOUSE Warrantv Code   000 Purchases   1.000 Standard Cost   1.000 Average Cost   1.000 Last Receipt                                                                                                    |
| Quantities<br>Whse   Desc                                                          | iption On Hand On PO On SO On Bk Ord Committed Available In Shipping On F                                                                                                    |
|                                                                                    | Accept Cancel Delete 🖶 🕢                                                                                                    |

Note: Specifying **Master Item** for Slave items is required in case you have selected the **Item Codes** option in the **Construct Grid by only existing** drop down in the Inventory Management Options.

The user is not allowed deleting Master Item if there is an Item (Slave) in the system to which it is assigned.

| sage Sage | e 100 ERP                                                                    | X |
|-----------|------------------------------------------------------------------------------|---|
| (į)       | The Master Item Code cannot be deleted until it is assigned to a Slave Item. |   |
|           | <u> </u>                                                                     |   |

A message appears also when changing Master/Slave option for Master Item already assigned to a Slave one.

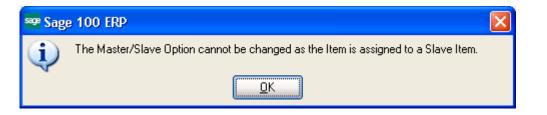

If **Matrix Codes** is selected in the Inventory Management Options it's enough to have corresponding Item Codes setup in the system.

Select Matrix Codes from the More... menu button to open the Matrix Code Maintenance for the selected Master Item. This option is available only for Master Items.

The Matrix Codes button is not available if **Construct Grid by only existing** option in the Inventory Management Options screen is set to **Item Codes.** 

| 🤓 Item Mainte    | nance (TST) 9/18/2013                                                                                                |                                          |
|------------------|----------------------------------------------------------------------------------------------------|------------------------------------------|
| Item Code BMB    | 3J660                                                                                                    | More                                     |
| Description Jour | ney Jacket 🐺 🐨 NEW **                                                                                                | <u>V</u> endors                          |
| <u>1</u> . Main  | 2. Additional <u>3</u> . Quantity <u>4</u> . History <u>5</u> . Transactions <u>6</u> . Orders <u>7</u> . Cost Detai | <u>A</u> lias                            |
|                  | Unit of Measure                                                                                                    | Alternate                                |
| Product Line     | J&W Standard EACH                                                                                                    | <u>R</u> eorder                          |
| Product Type     | Finished Good Veight Purchases EACH No. of EACH                                                                      | Pricing                                  |
| Valuation        |                                                                                                    | Pr <u>i</u> ce Lookup<br>Sales Promotion |
|                  |                                                                                                    | Lot / Serial                             |
| Procurement      | Buy Inventory Cycle                                                                                                  | Lot / Serial Orders                      |
| Master/Slave     | Master V Master Item                                                                                                 | IT It <u>e</u> m                         |
|                  |                                                                                                    | Matrix Codes                             |
| Price Code       | Primary Vendor 🔍 🗞                                                                                                   |                                          |
| Default Whee     | 000 🔍 CENTRAL WAREHOUSE Warranty Code                                                                                |                                          |
| Sales            | Purchases Cast Costs                                                                                                 |                                          |
| Retail Price     | .000 Standard Cost .000 III Item                                                                                     | .000                                     |
| Standard Price   | .000 Average Cost .000 Allocated                                                                                     | .000 🗐                                   |
|                  |                                                                                                    |                                          |
| Last Sold        | Last Receipt Total                                                                                                   | .000 🗐                                   |
| Quantities       |                                                                                                    |                                          |
| Whse Desc        | ription On Hand On PO On SO On Bk Ord Committed Available In Shipping                                                | On ⊢ '                                   |
|                  |                                                                                                    |                                          |
|                  |                                                                                                    |                                          |
|                  |                                                                                                    |                                          |
| <                |                                                                                                    | >                                        |
|                  |                                                                                                    |                                          |
|                  | Accept Cancel Delete                                                                                                 |                                          |

|   | Matrix Code | Description | R   | G   | В   | Color | Sort |   |
|---|-------------|-------------|-----|-----|-----|-------|------|---|
| 1 | BLACK       | Black       | 0   | 0   | 0   |       |      | - |
| 2 | BLUE        | Blue        | 0   | 0   | 255 |       |      |   |
| 3 | BROWN       | Brown       | 64  | 0   | 0   |       |      |   |
| 4 | GREEN       | Green       | 0   | 128 | 0   |       |      |   |
| 5 | LILAC       | Lilac       | 247 | 219 | 251 |       |      |   |
| 6 | PINK        | Pink        | 255 | 128 | 255 |       |      |   |
| 7 | GREY        | Grey        | 128 | 128 | 128 |       |      |   |
| 8 | WHITE       | White       | 255 | 255 | 255 |       |      |   |
| 9 |             |             | 0   | 0   | 0   |       |      |   |
|   |             |             |     |     |     |       |      |   |

The user is not allowed to delete Master Item if there are Matrix Codes entered for it.

| sage Sage | e 100 ERP                                                        | × |
|-----------|------------------------------------------------------------------|---|
| (į)       | Cannot delete Master Item.<br>Matrix Code(s) exist for the Item. |   |
|           |                                                                  |   |

The user cannot change also the Master/Slave option for Master Item having Matrix Codes.

| sage Sag | e 100 ERP                                                                    | × |
|----------|------------------------------------------------------------------------------|---|
| (į)      | Master/Slave Option cannot be changed.<br>Matrix Code(s) exist for the Item. |   |
|          | <u>OK</u>                                                                    |   |

#### Matrix Code Maintenance

The Matrix Code Maintenance has been added to the Inventory Management Setup menu to allow specifying Matrix Codes for Size/Color to be used for Master item.

The **Matrix Code Maintenance** is available in the system only if **Matrix Codes** option is selected in the **Construct Grid by only existing** drop- down in the Inventory Management Options, otherwise the following message will appear while trying to run the Matrix Code Maintenance:

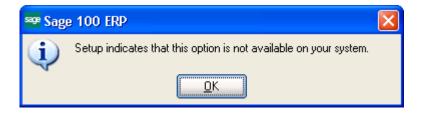

Each **Master Item** (item specified as Master in the **Inventory Maintenance** program) can have its own **Matrix Codes**. Besides it, Matrix Codes can be defined for the entire system.

| sage | Matrix C                | ode Maintenance (             | TST) 9/18/2013 |           |              |                  |
|------|-------------------------|-------------------------------|----------------|-----------|--------------|------------------|
|      | Item Code               |                               | ۹ اه ا الا ال  | System Co | des          | Add <u>F</u> rom |
| 0    | Descriptio<br>Matrix Co | on<br>de Category Description | Size           |           |              |                  |
|      |                         | Matrix Code                   | Description    | R G       | B Color Sort |                  |
|      |                         |                               |                |           |              | 10               |
|      |                         |                               |                |           |              |                  |
|      |                         |                               |                |           |              |                  |
|      |                         |                               |                |           |              |                  |
|      |                         |                               |                |           |              |                  |
|      |                         |                               |                |           |              |                  |
|      |                         |                               |                |           |              |                  |
|      |                         |                               |                |           |              |                  |
|      |                         |                               |                |           |              |                  |
|      |                         |                               |                |           | Accept Cance | l <u>D</u> elete |

If there is not Item selected in the **Item No.** field, the **System Codes** button is enabled allowing the user to setup system matrix codes, which may be added to any Item. The **Item Code** is defaulted to \*SYSTEM\_MATRIX\* in this case:

|        | ption SYSTEM MATRI       |             | _   |     |     |       |      |   |
|--------|--------------------------|-------------|-----|-----|-----|-------|------|---|
| Matrix | Code Category Descriptio | n Size      |     |     |     |       |      |   |
|        | Matrix Code              | Description | R   | G   | В   | Color | Sort | 5 |
| 1      | S                        | Small       | 255 | 255 | 255 |       |      |   |
| 2      | М                        | Middle      | 255 | 255 | 255 |       |      |   |
| 3      | L                        | Large       | 255 | 255 | 255 |       |      |   |
| 4      | XL                       | Extra Large | 255 | 255 | 255 |       |      |   |
| 5      |                          |             | 0   | 0   | 0   |       |      |   |
|        |                          |             |     |     |     |       |      |   |

To enter a new Code, first select the **Matrix Code Category** by Description and type in the **Matrix Code** and **Description.** 

To assign **Color** to the selected Code, enter RGB values or click the **Color palette** button to select a color in the standard Windows **Color** screen.

Click **Del** to delete the selected Code from the grid.

To view/modify an existing Matrix Code select the Item code having Matrix Codes setup. All the Matrix Codes of current Item for the selected Category are loaded in the grid.

|   | Matrix Code | Description | R   | G   | В   | Color | Sort |     |
|---|-------------|-------------|-----|-----|-----|-------|------|-----|
| 1 | BLACK       | Black       | 0   | 0   | 0   | 00.01 | 00.0 |     |
| 2 | BLUE        | Blue        | 0   | 0   | 255 |       |      | - 6 |
| 3 | BROWN       | Brown       | 91  | 46  | 0   |       |      |     |
| 4 | RED         | Red         | 176 | 0   | 0   |       |      |     |
| 5 | PINK        | Pink        | 255 | 0   | 128 |       |      |     |
| 6 | LILAC       | Lilac       | 255 | 202 | 255 |       |      |     |
| 7 | PURPL       | Purple      | 128 | 0   | 255 |       |      |     |
| 8 | WHITE       |             | 255 | 255 | 255 |       |      |     |
| 9 |             |             | 0   | 0   | 0   |       |      |     |
|   |             |             |     |     |     |       |      |     |

The **Add From** button allows copying and adding Matrix Codes from other Items. The existing Matrix Codes of the destination Item will be retained, and the copied Codes will be added. If the Code already exists, it is retained with all options, not overridden by the added Code.

| se Copy Matr             | ix Codes 🛛 🔀    |
|--------------------------|-----------------|
| Item Code<br>Description |                 |
|                          | <u>OK</u> ancel |

From the Item Code lookup select the Item, which Matrix Codes you want to copy.

| 🔓 Matrix Codes Item List   |                                    |                     |
|----------------------------|------------------------------------|---------------------|
| Item Code                  | Description                        |                     |
| SUN HATS                   | *SYSTEM MATRIX COD<br>Kid Sun Hats | ±5°                 |
|                            |                                    |                     |
|                            |                                    |                     |
|                            |                                    |                     |
|                            |                                    |                     |
|                            |                                    |                     |
|                            |                                    |                     |
| Search <default></default> | ~                                  |                     |
| Filters                    |                                    |                     |
| C <u>u</u> stom            |                                    | Select Cancel 戻 🖨 🕢 |
| Found 2 records            |                                    |                     |

Press **Ok** to add the Matrix Codes of the selected Item to the new Item.

| 🔓 Copy Matr | tix Codes 🛛 🔀         |
|-------------|-----------------------|
|             |                       |
| Item Code   | *SYSTEM_MATRIX*       |
| Description | *SYSTEM MATRIX CODES* |
|             | <u>K</u> ancel        |

**Delete-** this button deletes all Matrix Codes setup for current Item.

#### Purchase Order

Create a new **Purchase Order** and go to **Lines** tab. Select a **Master Item** from the **Item Code** lookup.

| 🔓 Purchase Order               | Entry (TST     | ) 9/18/2013 |                      |                |             |                          |
|--------------------------------|----------------|-------------|----------------------|----------------|-------------|--------------------------|
| Order Number 00100             | 146 · [ ·      | 14 4 D DI   |                      |                | D           | efaults                  |
| <u>1</u> . Header <u>2</u> . / | Address        | 3. Lines    | 4. Totals            | User useriig   |             |                          |
|                                |                |             |                      |                |             |                          |
| 80 - ×                         |                | Quick Row   | 1                    | 12-1           | 7=          | ···· /= /= ·· ·          |
| ltem                           | Code           | Ordered     | Back Ordered         | Unit Cost      | Extension   | Cor                      |
| 1 SUN HATS                     | 9              | .00         | .00                  | .000           | .00         |                          |
| 🕮 Item Matrix Dist             | ribution En    | itry        |                      |                |             |                          |
| Item Code SUN HAT              | ISM LILAC      |             | Kid St               | ın Hats: Lilac |             |                          |
|                                |                | м           | S                    |                |             |                          |
|                                | L<br>2.00/6.00 | M           | 5                    |                |             |                          |
| BLUE                           | 2.00/0.00      |             |                      |                |             |                          |
| BROWN                          | 5.00/0         |             |                      |                |             |                          |
| LILAC                          |                | 3.00/0      |                      |                |             |                          |
| PINK                           |                |             |                      |                |             |                          |
| PURPL                          |                |             |                      |                |             |                          |
| RED<br>WHITE                   |                |             |                      |                |             |                          |
| WHITE                          |                |             |                      |                |             |                          |
|                                |                |             |                      |                |             |                          |
|                                |                | c.u.        | al and to Galife Tax | Enter qua      | antities by | Show Quantities          |
|                                |                | und c       | olumn Width 10       | Columns        | A.          | vailable 🔽               |
|                                |                |             |                      |                | (           | <u>QK</u> <u>C</u> ancel |

**Item Matrix Distribution Entry** screen will popup to allow ordering Items. In the **Show Quantities** group select/clear the **Available** check box to show/hide available quantity for each Item.

| 👓 Item Matrix Dist | ribution En | try    |   |                 |                                  |                                |
|--------------------|-------------|--------|---|-----------------|----------------------------------|--------------------------------|
| Item Code SUN HAT  | ISM LILAC   |        | ĸ | Kid Sun Hats: I | Lilac                            |                                |
|                    | L           | м      | S |                 |                                  |                                |
|                    | 2.00/6.00   |        |   |                 |                                  |                                |
| BLUE               |             |        |   |                 |                                  |                                |
| BROWN              | 5.00/0      |        |   |                 |                                  |                                |
| LILAC              |             | 3.00/0 |   |                 |                                  |                                |
| PINK               |             |        |   |                 |                                  |                                |
| PURPL              |             |        |   |                 |                                  |                                |
| RED                |             |        |   |                 |                                  |                                |
| WHITE              |             |        |   |                 |                                  |                                |
|                    |             |        |   |                 |                                  |                                |
|                    |             |        |   |                 |                                  |                                |
| Grid column W      |             |        |   | h 10            | Enter quantities by<br>Columns 💉 | Show Quantities<br>(Available) |
|                    |             |        |   |                 |                                  | <u>OK</u> <u>C</u> ancel       |

Only the **Matrix Cells**, which refer to existing **Item Codes**, are available for entry.

Enter quantities in the matrix grid and press **OK**. New order line will be added for each entered quantity with respective Item Code and Quantity.

| Order Number 0010047 Image: Second second s |                 |                         |         |              |            |                          |    |
|----------------------------------------------------------------------------------------------------|-----------------|-------------------------|---------|--------------|------------|--------------------------|----|
|                                                                                                    | 🇞 🏷 ▼ 🛛 Quick R |                         |         | 1 🛃          | <b>P</b> - | <mark>ॡ</mark> ॡ ∉ ∉ ₽ ∙ |    |
|                                                                                                    |                 | tem Code                | Ordered | Back Ordered | Unit Cost  | Extension                | Co |
| 1                                                                                                    | SUN HA          | TSL BLACK               | 2.00    | .00          | .000       | .00                      |    |
| 2                                                                                                    | SUN HA          | TSL BROWN               | 5.00    | .00          | .000       | .00                      |    |
| 3                                                                                                    | SUN HA          | TSM LILAC               | 3.00    | .00          | .000       | .00                      |    |
| 4                                                                                                    |                 |                         | .00     | .00          | .000       | .00                      |    |
|                                                                                                    |                 |                         |         |              |            |                          |    |
| <                                                                                                    |                 |                         |         |              |            |                          | >  |
|                                                                                                    | cription        | Kid Sun Hats: bl        |         |              |            | )                        | 3  |
| Des                                                                                                    | cription        | Kid Sun Hats: bl<br>000 |         |              |            |                          | 0  |
| Des<br>War                                                                                                    |                 |                         |         |              |            |                          | 2  |

The same functionality has been provided also in the **Receipt of Goods Entry** and **Invoice Data Entry**.

#### Sales Order Entry

Open the **Sales Order Entry** program and create a new Order. Go to **Lines** tab. Select a Master Item from the **Item Code** lookup.

| <sup>soge</sup> Sales Order | Sales Order Entry (TST) 9/18/2013 |                  |                   |                 |                    |                           |  |  |
|-----------------------------|-----------------------------------|------------------|-------------------|-----------------|--------------------|---------------------------|--|--|
|                             | 0000200 - [                       |                  |                   |                 | ppy from Defa      |                           |  |  |
| <u>1</u> . Header           | <u>2</u> . Address                | <u>3</u> . Lines | <u>4</u> . Totals | 5. Credit Card  | Jser useriig       |                           |  |  |
| 80                          | 10 (10 - 11 - 14)                 | Quick Row        | 1                 |                 |                    | ‡= =                      |  |  |
|                             | Item Code                         | Ordered          | Back Ordered      | Unit Price      | Extension          | Comment                   |  |  |
| 1 SUN                       | HATS 🔍                            | .00              | .00               | .000            | .00                |                           |  |  |
| 🤓 Item Matr                 | 罕 Item Matrix Distribution Entry  |                  |                   |                 |                    |                           |  |  |
| Item Code S                 | UN HATSM LILAC                    |                  | Kid 9             | Sun Hats: Lilac |                    |                           |  |  |
|                             |                                   |                  |                   |                 |                    |                           |  |  |
| -                           | L<br>2.00/0                       | M                | S                 |                 |                    |                           |  |  |
| BLUE                        | 2.0070                            |                  |                   |                 |                    |                           |  |  |
| BROWN                       | 5.00/0                            |                  |                   |                 |                    |                           |  |  |
| LILAC                       |                                   | 3.00/0           |                   |                 |                    |                           |  |  |
| PINK                        |                                   |                  |                   |                 |                    |                           |  |  |
| PURPL                       |                                   |                  |                   |                 |                    |                           |  |  |
| RED                         |                                   |                  |                   |                 |                    |                           |  |  |
| WHITE                       |                                   |                  |                   |                 |                    |                           |  |  |
|                             |                                   |                  |                   |                 |                    |                           |  |  |
| ·                           |                                   |                  | Grid column \     | Width 10        | Enter quantities b | Augilable 🗖               |  |  |
| 1                           |                                   |                  |                   |                 | Columns            |                           |  |  |
|                             |                                   |                  |                   |                 |                    | <u>Q</u> K <u>C</u> ancel |  |  |

Item Matrix Distribution Entry screen will popup to allow ordering Items. In the Show Quantities group select/clear the Available check box to show/hide available quantity for each item Enter quantities in the matrix grid and press OK. The user may enter more quantity than is available in the stock for current Item. The font color of a cell is changed to red if the Qty Entered exceeds the Qty Available. The Quantity entered will be loaded into the line as Ordered quantity and the difference of Qty Entered and Qty Available will be automatically backordered. This

logic is applied to the **Sales Ouotes** as well.

New order line will be added for each entered quantity with the corresponding Item Code and Quantity.

| sage | 📟 Sales Order Entry (TST) 9/18/2013                                                          |         |           |           |              |                |                   |         |  |  |
|------|----------------------------------------------------------------------------------------------|---------|-----------|-----------|--------------|----------------|-------------------|---------|--|--|
| O    | Order Number 0000199 😳 🔯 🔄 📢 🔌 🕨 🛗 Copy from Defaults Customer Credit                        |         |           |           |              |                |                   |         |  |  |
|      | <u>1</u> . Header <u>2</u> . Address <u>3</u> . Lines <u>4</u> . Totals <u>5</u> . Credit Ca |         |           |           |              | 5. Credit Card | Card User useriig |         |  |  |
| ſ    |                                                                                              | 📎 🕼     | ih) - 🗞 - | Quick Row | 1 💋          | <b>P</b> [] -  |                   |         |  |  |
|      |                                                                                              |         | em Code   | Ordered   | Back Ordered | Unit Price     | Extension         | Comment |  |  |
|      | 1                                                                                            |         | TSL BLACK | 5.00      | 3.00         | .000           | 00                |         |  |  |
|      | 2                                                                                            |         | TSL BROWN | 5.00      | .00          | .000           | .00               |         |  |  |
|      | 3                                                                                            | SUN HA  | TSM LILAC | 3.00      | .00          | .000           | .00               |         |  |  |
|      | 4                                                                                            |         |           | .00       | .00          | .000           | .00               |         |  |  |
|      |                                                                                              |         |           |           |              |                |                   |         |  |  |
|      |                                                                                              |         |           |           |              |                |                   |         |  |  |
|      |                                                                                              |         |           |           |              |                |                   |         |  |  |
|      |                                                                                              |         |           |           |              |                |                   |         |  |  |
|      | Description Kid Sun Hats: black                                                              |         |           |           |              |                |                   |         |  |  |
|      | Warehouse 0                                                                                  |         | 000       |           | 9            |                |                   |         |  |  |
|      | Unit Of                                                                                      | Measure | EACH      |           |              |                |                   |         |  |  |
|      | Shi                                                                                          | pped    |           |           | .00          |                |                   |         |  |  |
| U    | Total Amount .00                                                                             |         |           |           |              |                |                   |         |  |  |
| _    |                                                                                              |         |           |           |              |                |                   |         |  |  |
| Pr   | Print <u>O</u> rder Print Pick 🛞 Recalc Price Item Price Accept <u>C</u> ancel <u>Delete</u> |         |           |           |              |                |                   |         |  |  |

When Sales Order is created from a Master Order the program will check the Qty Available and automatically backorder the quantity exceeding Qty Available.